快速安装指南 00825-0206-4007, Rev AD 5 月 年 2019 年 月

# **Rosemount™ 3051P** 压力变送器

# 采用 4-20 mA HART® 协议(第 5 和第 7 版)

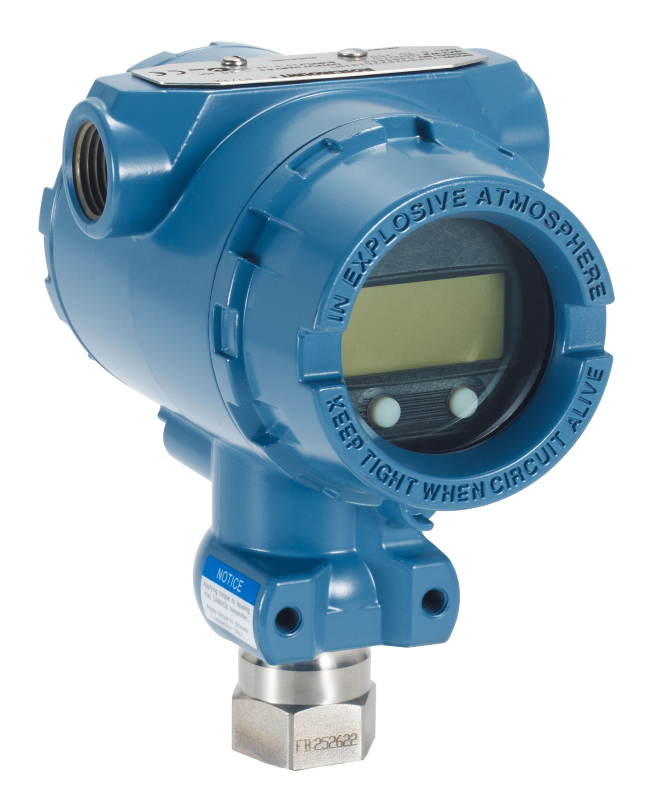

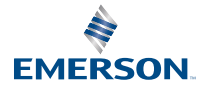

## 内容

# <span id="page-2-0"></span>**1** 关于本指南

本安装手册提供了 Rosemount™ 3051P 变送器的基本安装指南。本指南不 提供组态、诊断、维护、检修、故障排除、防爆、防火或本质安全 (I.S.) 安 装的说明。更多说明,请参阅 [Rosemount 3051P](https://www.emerson.com/documents/automation/manual-rosemount-3051p-in-line-pressure-transmitter-hart-protocol-en-585900.pdf) 参考手册。本手册的电子 版本也可从 [Emerson.com/Rosemount](https://www.emerson.com/en-us/automation/rosemount) 上获得。

### ▲警告

爆炸可能会导致死亡或严重伤害。

在易爆环境中安装本变送器时,请务必遵守适用的当地、国家和国际标 准、规范及规程。请参阅 [Rosemount 3051P](https://www.emerson.com/documents/automation/manual-rosemount-3051p-in-line-pressure-transmitter-hart-protocol-en-585900.pdf) 参考手册的认证部分,了解是 否存在与安全安装相关的任何限制。

当电路带电时,请不要在易爆环境中拆除变送器护盖。

过程泄漏可能导致死亡或严重受伤。

为了避免过程泄漏,请务必仅使用与相应的法兰接头配合实现密封的 O 型 环。

触电可能导致死亡或严重受伤。

不得接触引线或接线端子。引线上可能存在的高压会导致触电。

导线管**/**电缆入口

除非另有标明,否则外壳外罩中的导线管/缆线入口将采用 ½–14 NPT 型 式。在封闭这些入口时,只能使用具有相容螺纹牙形的管堵、接头、密封 接头或导线管。

物理接触

未经授权的人员可能会对最终用户的设备造成明显受损和/或误组态。这可 能是有意或无意的,需要采取相应的防护措施。

物理安全措施是任何安全计划的重要部分,是保护您的系统的基础。限制 未经授权人员进行物理接触,以保护最终用户的资产。这对于设施中使用 的所有系统均是如此。

# <span id="page-3-0"></span>**2** 系统准备

## 2.1 确认 HART 版本功能

- 若使用基于 HART® 的控制系统或资产管理系统, 在安装变送器之前, 请确认该系统的 HART 功能。并不是所有系统都能够通过 HART 第 7 版 进行通讯。此变送器可组态为使用 HART 第 5 版或第 7 版。
- 关于如何更改变送器 HART 版本的说明,请参阅 切换 HART [版本模式](#page-17-0)。

### 2.2 确认正确的设备驱动程序

过程

- 1. 检查在系统中是否已装载了最新的设备驱动程序 (DD/DTM™), 以确 保正确通讯。
- 2. 有关最新版 DD, 请访问 [Emerson.com](http://www.emerson.com/catalog/SearchDisplay?storeId=20151&catalogId=20051&langId=-1&searchTerm=&cmBusinessSegmentId=98390&wcsBusinessSegmentId=&cmFacetId=33418&cmTabSelected=true#facet:&productBeginIndex:0&orderBy:&pageView:grid&minPrice:&maxPrice:&pageSize:&) 或 [FieldCommGroup.org](http://en.hartcomm.org/)。
- 3. 选择所需产品,并下载 DD。
	- a) 有关正确的 DD, 请参考表 1。

### 表 **2-1:** 设备版本和文件

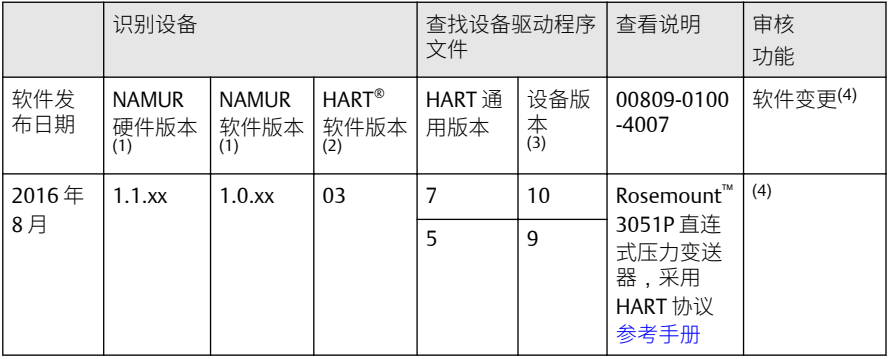

- *(1) NAMUR* 版本号位于设备的硬件标牌上。上述 *xx* 表示的等级 *3* 变化差异表示按 *NE53* 定义的产品更改较小。兼容性和功能性得以保留,产品可以互换使用。
- *(2) HART* 软件版本可使用支持 *HART* 的组态工具读取。显示的值是可与 *NAMUR* 版本对应 的最低版本号。
- (3) 设备驱动程序文件名使用设备和DD 版本命名, 例如10\_01。 HART 协议用于使旧版的 设备驱动程序能够继续与新 *HART* 设备通讯。为了使用新功能,必须下载新设备驱动 程序。建议下载新设备驱动程序文件,以保证能够使用全部功能。
- *(4)* 可选择的 *HART* 第 *5* 和第 *7* 版,本地操作员界面 *(LOI)*,换算变量,可组态报警,扩展 工程单位。更新的电子部件硬件设计。本质安全温度分类变更。

# <span id="page-4-0"></span>**3** 安装变送器

无需使用附加的安装支架即可将其直接安装到导压管上,或使用可选的安 装支架将其直接安装到墙壁、面板或两英寸管道上。

图 **3-1:** 变送器直接安装

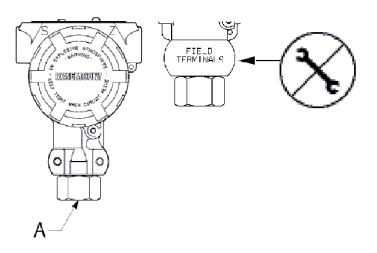

不要直接在电子部件外壳盖上施加扭矩。为了避免损坏,只能在六角形过 程连接件上施加扭矩。

*A.* 过程连接

#### 图 **3-2:** 面板和管道安装

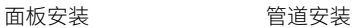

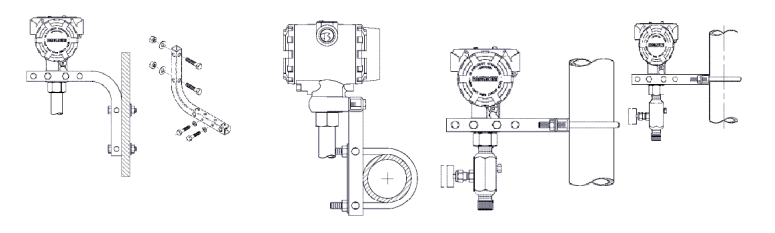

# 3.1 在流体应用中安装变送器

#### 过程

- 1. 将分流接头置于管道的侧面。
- 2. 安装在分流接头的侧面或底部。
- 3. 安装变送器时应使排液/排气阀向上。

图 **3-3:** 在流体应用中安装变送器

直连式

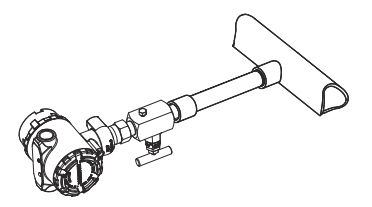

## 3.2 在气体应用中安装变送器

#### 过程

- 1. 将分流接头置于管道的顶部或侧面。
- 2. 安装在分流接头的侧面或顶部。

图 **3-4:** 在气体应用中安装变送器

直通

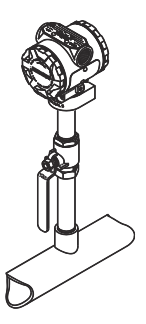

3.3 在蒸汽应用中安装变送器

#### 过程

- 1. 将分流接头置于管道的侧面。
- 2. 安装在分流接头的侧面或底部。
- 3. 向导压管充水。

图 **3-5:** 在蒸汽应用中安装变送器

直连式

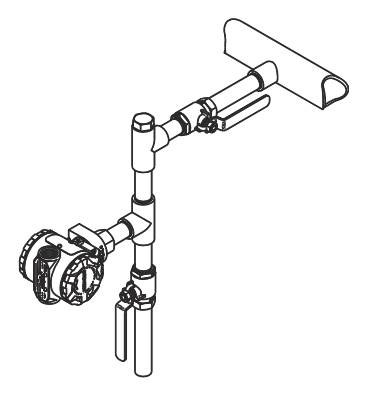

## 3.4 外壳的环境密封

在导线管的外螺纹上需要缠螺纹密封 (PFTE) 带或涂螺纹密封胶, 以实现防 水/防尘导线管密封并达到 NEMA®4X 型、IP66 和 IP68 要求。如果要求达到 其他外壳防护等级,请咨询工厂。

对于 M20 螺纹件请安装管堵,使螺纹完全啮合或直到出现机械阻力。

## 3.5 表压变送器的朝向

直连式表压变送器的低压侧(参考大气压力)位于外壳之后的变送器颈 部。排气通路在外壳和传感器之间绕变送器回旋 360°。(见图 [3-6](#page-7-0)。)

### 小心

变送器在安装时应使排气通道保持通畅,无任何阻碍,阻碍包括但不仅限 于油漆、灰尘以及润滑剂,以便排出污染物。

## <span id="page-7-0"></span>图 **3-6:** 表压变送器的低压侧开口

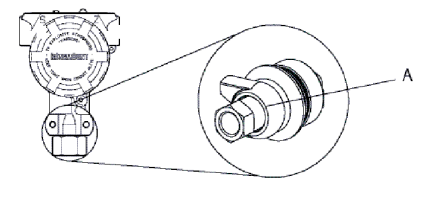

A. 低压侧开口(参考大气压力)

# <span id="page-8-0"></span>**4** 设置开关

在安装前,应按图 4-1 所示设置报警和安全开关的组态。

- 报警开关把模拟输出报警设置为高位或低位。默认报警是高位报警。
- 安全开关允许 ( े0) 或阻止 (  $\bm{\Theta}$ ) 变送器的任何组态。安全开关默认为关闭  $\mathbf{r}$

请使用以下程序更改开关组态:

过程

- 1. 若变送器已安装,则应固定好回路,并断开电源。
- 2. 卸下正对现场接线端子一侧的外壳盖。在易爆环境中,当电路带电 时,不要卸下仪表护盖。
- 3. 使用小螺丝刀把安全和报警开关滑到所需位置。
- 4. 重新装好变送器护盖。护盖必须完全盖好,才能符合防爆要求。

图 **4-1:** 变送器电子装置板

不带 LCD 显示屏 **compared to the control of the control** 

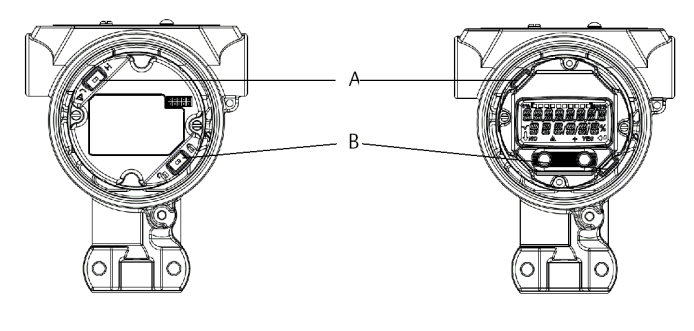

*A.* 报警

*B.* 安全性

# <span id="page-9-0"></span>**5** 接线并通电

## 小心

切勿篡改或拆卸 Rosemount™3051P 中的电子部件。否则会导致变送器永 久损坏。

应使用屏蔽双绞线以获得最佳效果。使用长度不超过 1,500 m(5,000 ft.) 的 24 AWG 或更粗的接线。根据实际情况,可在安装接线时加装滴水圈。 滴水圈的布置应保证其底部低于电气接口和变送器外壳。

#### 图 **5-1:** 对变送器进行接线 **(4–20 mA HART)**

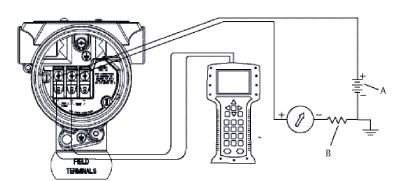

- *A.* 直流电源
- *B.*  $R_1$ ≥ 250 (仅在HART<sup>®</sup> 通讯时需要)

## 小心

- 除非变送器的外壳正确接地,否则安装防雷接线端子不能提供瞬变保 护。
- 走线时不要把信号线与电源线一起布置在导线管中或开式电缆桥架上, 或者布置在大型电气设备附近。
- 不要把带电的信号线与测试端子连接。电力可能损坏接线端子中的测试 二极管。

通过以下步骤对变送器接线:

- 1. 拆下现场接线端子一侧的外壳盖。
- 2. 按 图 5-1 所示连接引线。
- 3. 拧紧端子螺钉以确保完全接触接线端子螺钉和垫圈。当使用直接接 线法时,顺时针环绕导线以确保拧紧接线端子螺钉时导线在正确的 位置。

#### <span id="page-10-0"></span>注

建议不要使用插针或金属套圈接线端子,因为这种连接长期使用或 受到震动时很容易松动。

- 4. 将外壳接地,以符合当地的接地规定。
- 5. 确保正确接地。仪表电缆屏蔽层必须:
	- 修剪平整且不接触变送器的电子部件外壳。
	- 若电缆通过接线盒走线,则应连接到下一段屏蔽层。
	- 在电源端妥善接地。
- 6. 若需要瞬变保护,则应参照 [瞬变保护接线端子的接地](#page-11-0) 一节的接地说 明进行。
- 7. 塞好并密封未用的导线管接口。
- 8. 重新盖好外壳盖。

图 **5-2:** 接地

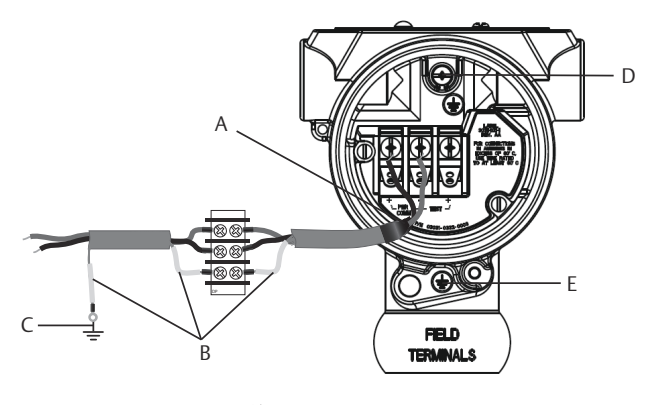

- *A.* 修剪屏蔽层并绝缘
- *B.* 使屏蔽层绝缘
- *C.* 把信号线屏蔽层引流线端接到地上
- *D.* 内部接地位置
- *E.* 外部接地位置

# <span id="page-11-0"></span>5.1 瞬变保护接线端子的接地

在电子部件外壳的外面和端子仓中提供有接地端接装置。在安装一体化防 雷端子时,使用这些接地点。建议使用 18 AWG 或更大规格的接线将外壳 接地点接地(内部或外部)。

若变送器当前未连接电源线和通讯线,则应按 [接线并通电](#page-9-0) 的第 1 至 7 步操 作。当变送器正确接线时,可参考图 [5-2](#page-10-0) 来确定内外瞬变保护接地位置。

# <span id="page-12-0"></span>**6** 验证变送器组态

使用任何 HART® 适用的组态工具或 LOI 验证组态(选项代码 M4)。此步 骤含有现场手持通讯器和 LOI 的组态说明。有关使用 AMS 设备管理器的组 态说明,请参阅 Rosemount™3051P [参考手册](https://www.emerson.com/documents/automation/manual-rosemount-3051-4-20ma-hart-revision-5-7-en-89452.pdf)。

## 6.1 使用现场手持通讯器验证组态

为了验证组态,在现场手持通讯器上必须安装 Rosemount™3051PDD。快 捷键序列根据设备和 DD 版本而变化。按照下面的 确定快捷键序列表 确定 适当的快捷键序列。

## 6.2 现场手持通讯器用户界面

## 6.2.1 确定快捷键序列表

过程

- 1. 连接现场手持通讯器到 Rosemount™ 3051P。
- 2. 如果 *Home*(主页)屏幕符合 图 6-1,请参阅 表 [6-1](#page-13-0) 以获得快捷键序 列。
- 3. 如果主页屏幕符合 图 [6-2](#page-13-0):
	- a) 执行快捷键序列 1,7,2 以确定现场设备版本和 HART® 版 本。
	- b) 请根据现场设备版本和 HART 版本参阅 表 [6-2](#page-15-0) 和适当的列以 获得快捷键序列。

#### 示例

#### 注

艾默生建议安装最新的 DD,以便使用完整功能。请访问 [Emerson.com](http://www2.emersonprocess.com/en-US/Pages/Home.aspx) 或 [HARTComm.org](http://en.hartcomm.org/)。

### 图 **6-1:** 传统界面

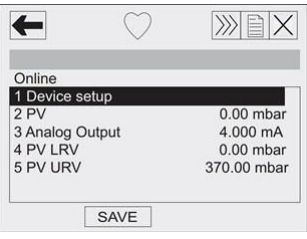

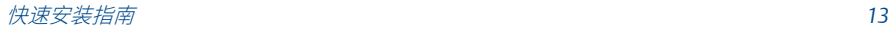

### <span id="page-13-0"></span>图 **6-2:** 设备仪表板

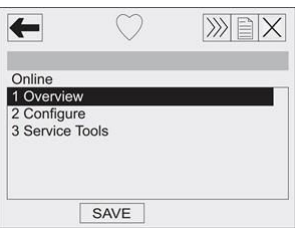

### 注

有勾号 (✓) 标记的表示基本组态参数。组态和启动过程中至少应检查这些 参数。

### 表 **6-1:** 传统界面快捷键

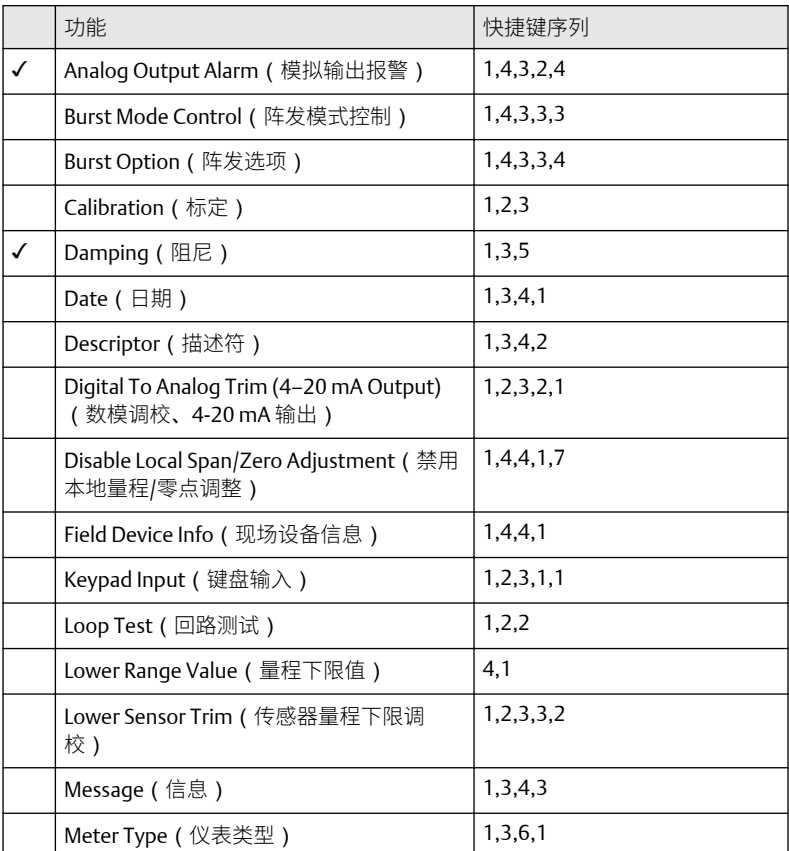

### 表 **6-1:** 传统界面快捷键 **(**续**)**

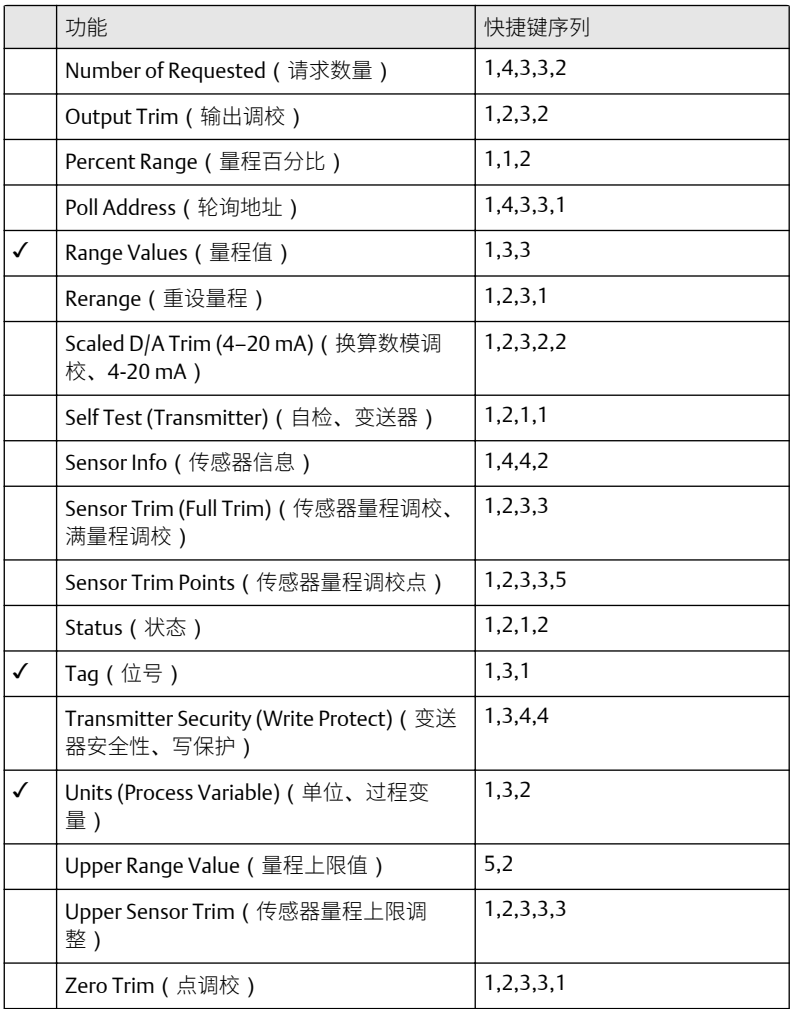

注

有勾号 (✓) 标记的表示基本组态参数。组态和启动过程中至少应检查这些 参数。

## <span id="page-15-0"></span>表 **6-2:** 设备仪表板快捷键

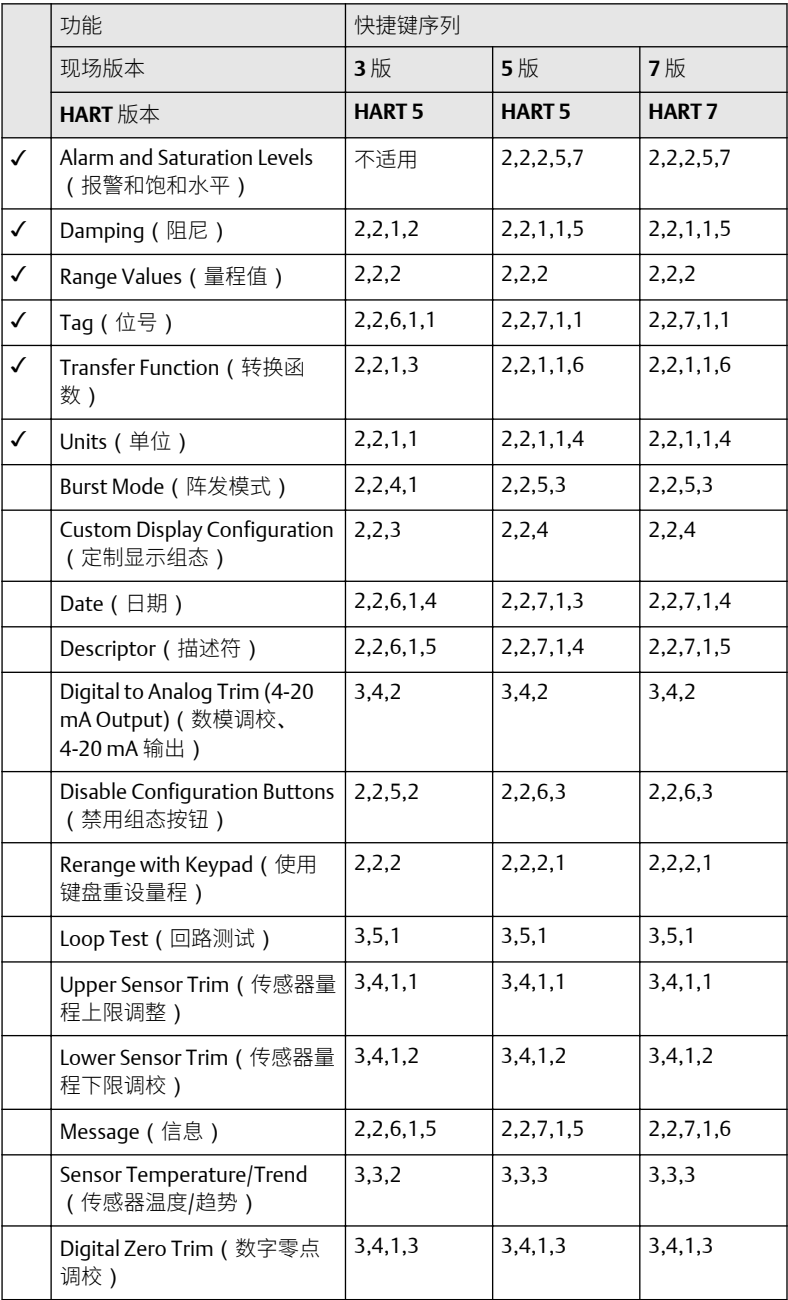

### <span id="page-16-0"></span>表 **6-2:** 设备仪表板快捷键 **(**续**)**

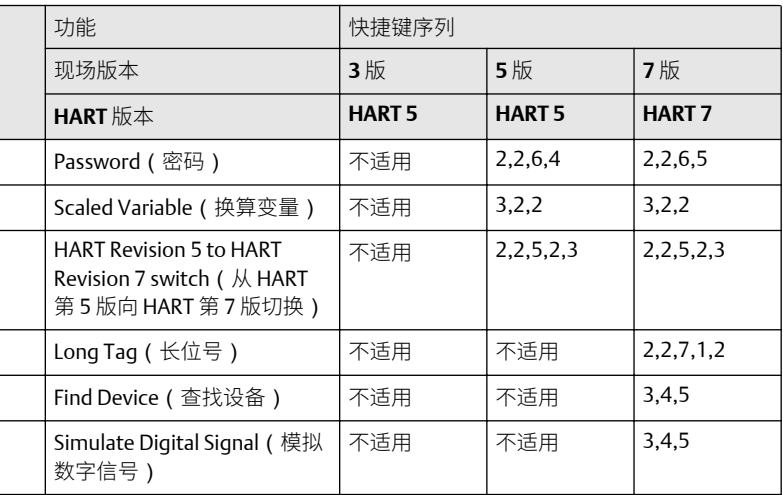

# 6.3 使用 LOI 验证组态

调试设备可使用可选配的 LOI。LOI 为双按钮菜单设计,带有内部和外部按 钮。内部按钮在变送器的显示屏上,而外部按钮在顶部的金属铭牌下。若 想激活 LOI,可以按其中任何一个按钮。LOI 按钮功能显示在显示屏的底部 角落处。有关按钮操作和菜单信息,请参见 表 [6-3](#page-17-0) 和 图 [6-4](#page-17-0)。

#### 图 **6-3:** 内部和外部 **LOI** 按钮

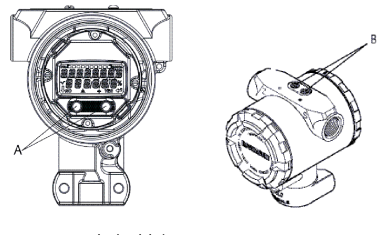

*A.* 内部按钮

*B.* 外部按钮

请参阅图 [7-1](#page-20-0) 以确认外部按钮功能。

注

### <span id="page-17-0"></span>表 **6-3: LOI** 按钮操作

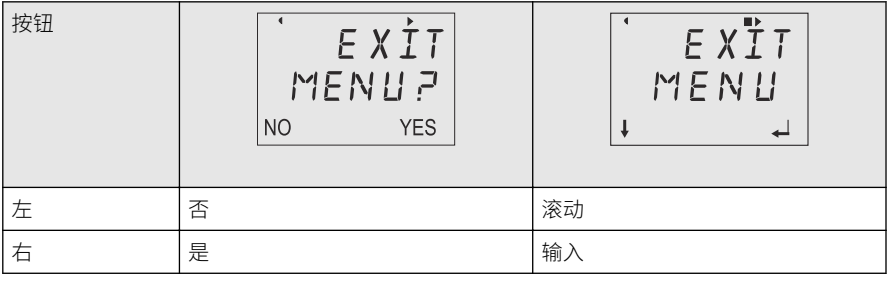

### 图 **6-4: LOI** 菜单

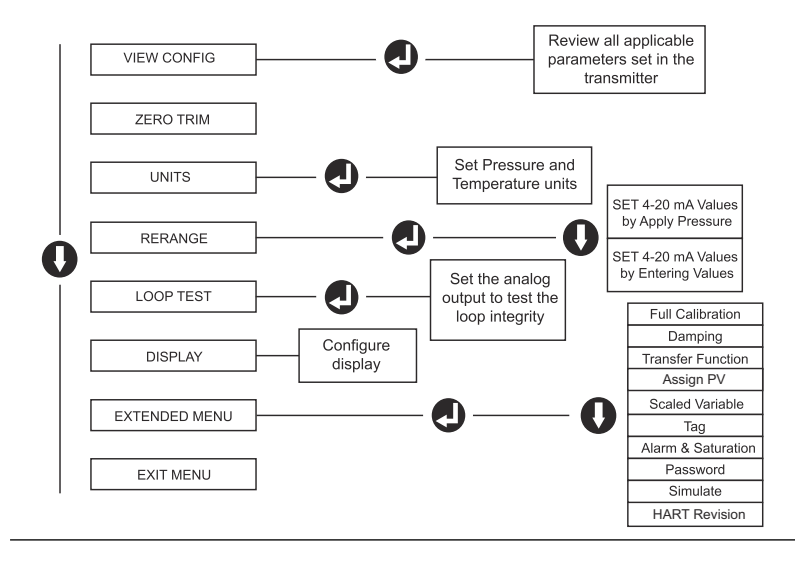

### 6.3.1 切换 HART 版本模式

如果 HART® 组态工具不能通过 HART 第 7 版通讯,则 Rosemount™3051P 将载入功能有限的通用菜单。

- 可通过以下步骤从通用菜单切换 HART 版本模式: Manual Setup (手 动设置) → Device Information (设备信息) → Identification (标 识) → Message (消息)。
	- 要更改为 HART 版本 5,请在 Message(消息)字段中输入: "HART5"。

• 要更改为 HART 版本 7,请在 Message(消息)字段中输入: "HART7"。

# <span id="page-19-0"></span>**7** 调校变送器

设备由工厂标定。安装后,建议立即对表压和绝压变送器进行零点调校, 以消除由于安装位置或静压效应造成的误差。零点调校可使用现场手持通 讯器或组态按钮进行。

有关使用 AMS 设备管理器的说明,请参阅 Rosemount™3051P [参考手册](https://www.emerson.com/documents/automation/manual-rosemount-3051-4-20ma-hart-revision-5-7-en-89452.pdf)。

#### 注

在进行零点调校时,应确保均压阀处于打开状态,并且所有接液支管充填 到正确的液位。

小心

建议不要对绝压变送器进行调零。

#### 过程

选择调校程序。

- a) 模拟零点调校 把模拟输出设置为 4 mA。
	- 又称 "重设量程",它把量程下限值(LRV)设置为等于实测压 力。
	- 显示屏和数字 HART 输出保持不变。
- b) 数字零点调校 重新标定传感器零点。
	- LRV 不受影响。压力值将为零(在显示屏上和 HART 输出中)。 4 mA 点可能不为零。
	- 这要求工厂标定的零压力值在量程上限 3% [0 ± 3% x 量程上限] 的量程内。

示例

URV = 150 psi

施加的零压力值 = + 0.03 x 150 psi = + 4.5 inH<sub>2</sub>O ( 与工厂设置值比较 ), 超出此量程的值会被变送器拒绝

## 7.1 使用现场手持通讯器调校

- 1. 连接现场手持通讯器,连接方法的说明请参阅 [接线并通电](#page-9-0)。
- 2. 按照 HART®菜单所示进行所需的零点调校。

#### <span id="page-20-0"></span>表 **7-1:** 零点调校快捷键

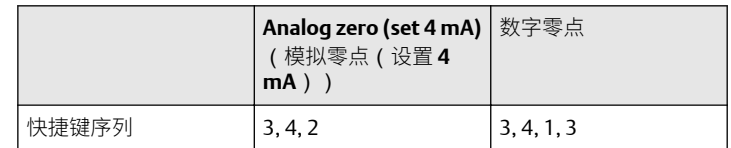

# 7.2 使用组态按钮进行调校

使用位于顶部铭牌下、三组可能的外部组态按钮中某一组进行零点调校。 为了操作组态按钮,需要松开螺钉,滑动变送器顶部的铭牌。参照图 [6-3](#page-16-0) 来确认功能。

#### 图 **7-1:** 外部组态按钮

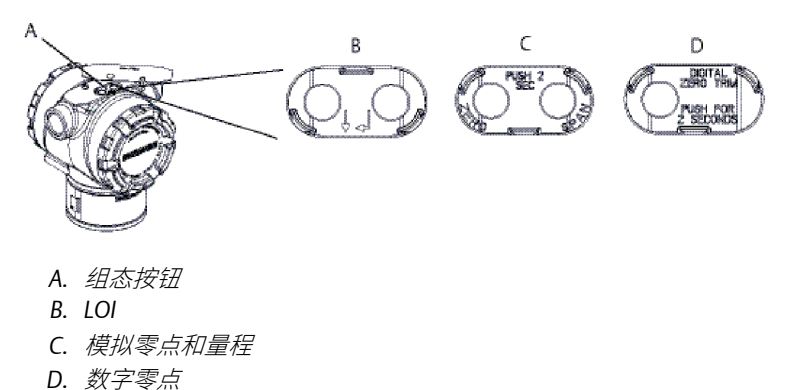

#### 7.2.1 使用 LOI 进行调校(选项 M4)

通过此步骤以利用 LOI 进行零点调校。

- 1. 设置变送器压力。
- 2. 操作菜单请参阅图 [6-3](#page-16-0)。
	- a) 选择 Rerange (重设量程), 以进行模拟零点调校。
	- b) 选择 Zero Trim (零点调校), 以进行数字零点调校。

7.2.2 利用模拟零点和量程进行调校(选项 D4)

通过此步骤以利用模拟零点和量程进行零点调校。

过程

- 1. 设置变送器压力。
- 2. 按住调零按钮两秒,以进行模拟零点调校。
- 7.2.3 利用数字零点进行调校(选项 DZ)

通过此步骤以利用数字零点进行零点调校。

- 1. 设置变送器压力。
- 2. 按住调零按钮两秒,以进行数字零点调校。

# <span id="page-22-0"></span>**8** 安全仪表系统

关于经过安全认证的安装方式,请参阅 **Rosemount™ 3051P** [参考手册以](https://www.emerson.com/documents/automation/manual-rosemount-3051-4-20ma-hart-revision-5-7-en-89452.pdf)了 解其安装程序和系统要求。

# <span id="page-23-0"></span>**9** 产品认证

1.9 版

9.1 欧洲指令信息

欧盟符合性声明的副本可在快速安装指南末尾处找到。最新版本的欧盟符 合性声明可在 [Emerson.com/Rosemount](http://www.emerson.com/en-us/automation/rosemount) 上获得。

9.2 北美

**E5** 美国隔爆 **(XP)** 和防尘燃 **(DIP)**

- 证书: 1015441
- 标准: FM 3600 类 2011、FM 3615 类 2006、FM 3616 类 2011、FM 3810 类 - 2005
- 标志: XPI类, 1分类, B、C、D组; DIPII类, 1分类, E、F、G组; III 类;T5(–50 ℃≤ T<sub>a</sub> ≤ +85 ℃);工厂密封;4X 型

**I5** 美国本质安全 **(IS)** 和非易燃 **(NI)**

- 证书: 1015441
- 标准: FM 3600 类 2011、FM 3610 类 2010、FM 3611 类 2004、FM 3810 类 - 2005
- 标志: ISI类, 1分类, A、B、C、D组;II类, 1分类, E、F、G组;III 类: 按照 Rosemount™ 图纸 02088-1024 连接时为 1 分类: NI 1 类,2 分类,A、B、C、D 组;T4(−50 ℃ ≤ T<sub>a</sub> ≤ +70 ℃);4X 型

**E6** 加拿大隔爆、**2** 分类和防尘燃

- 证书: 1015441
- 标准: CAN/CSA C22.2 编号 0-M91 (R2001)、CSA 标准 C22.2 编号 25-1966、CSA 标准 C22.2 编号 30-M1986、CAN/CSA-C22.2 编号 94-M91、CSA 标准 C22.2 编号 142-M1987、CAN/CSA-C22.2 编 号 157-92、CSA 标准 C22.2 编号 213-M1987、ANSI-ISA-12.27.01-2003
- 标志: I类, 1分类, B、C和 D 组;II类, E、F 和 G 组;III 类;I类, 2 分类, A、B、C 和 D 组; 4X 型; 工厂密封; 单密封件

**I6** 加拿大本质安全

证书: 1015441

- 标准: CAN/CSA C22.2 编号 0-M91 (R2001)、CSA 标准 C22.2 编号 25-1966、CSA 标准 C22.2 编号 30-M1986、CAN/CSA-C22.2 编号 94-M91、CSA 标准 C22.2 编号 142-M1987、CAN/CSA-C22.2 编 号 157-92、CSA 标准 C22.2 编号 213-M1987、ANSI-ISA-12.27.01-2003
- 标志: 本质安全 I类,按照罗斯蒙特图纸 02088-1024 连接时为 1 分类, 温度代码 T4: Ex ia: 4X 型;工厂密封;单密封件
- 9.3 欧洲

**E1 ATEX** 防火

- 证书: KEMA97ATEX2378X
- 标准: EN 60079-0:2012 + A11:2013、EN60079-1:2014、 EN60079-26:2015
- 标志: II 1/2 G Ex db IIC T6....T4、Ga/Gb、T6(–60 °C ≤ T<sup>a</sup> ≤ +70 °C)、 T5/T4 (–60 °C ≤ T<sub>a</sub> ≤ +80 °C)

### 表 **9-1:** 过程连接件温度

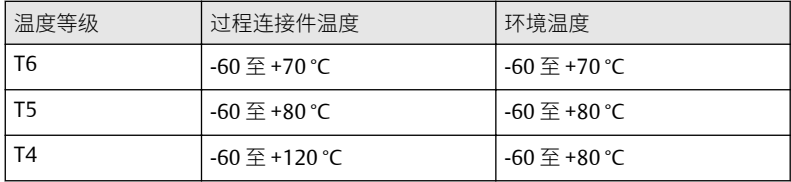

- 1. 本设备包含在 0 区(连接件)与 1 区(设备的所有其他部件)之间 形成边界的厚度小于 1 mm 的薄壁膜片。请查阅型号代码和数据表 以了解膜片材料的详细信息。安装、维护和使用装置时应考虑膜片 所受到影响的环境条件。在预期使用寿命内,应严格遵照制造商的 安装和维护说明进行操作,以保证安全性。
- 2. 防火接头不适合维修。
- 3. 非标准油漆选项可能导致出现静电放电的风险。避免使用可导致涂 漆表面积蓄静电荷的安装方式,并且清洁涂漆表面时,只能使用湿 布。如果油漆需通过特殊的选项代码订购,请联系制造商以了解更 多信息。
- 4. 合适的电缆、密封接头和插头必须适用于比安装规定的最高温度高 5 °C 的环境。

#### **I1 ATEX** 本质安全

- 证书: BAS00ATEX1166X
- 标准: EN60079-0:2012 + A11:2013、EN60079-11:2012
- 标志: II 1 G Ex ia IIC T4 Ga (–55 °C ≤ T<sup>a</sup> ≤ +70 °C)

#### 表 **9-2:** 输入参数

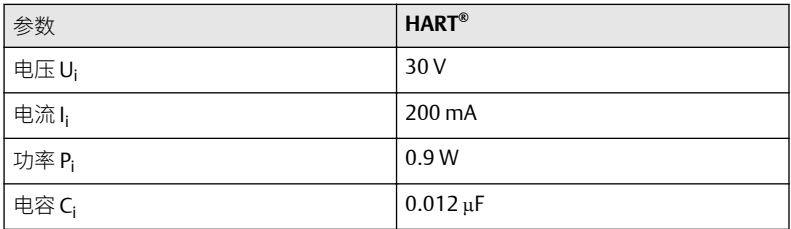

#### 安全使用的特殊条件 **(X)**:

- 1. 本装置无法承受 EN60079-11 所要求的 500 V 绝缘试验。在安装此 装置时必须考虑这一点。
- 2. 外壳可能由铝合金制成,并涂有聚氨酯漆保护漆;但在 0 区环境中 时,应加以保护以防止其受到撞击或磨蚀。

### **N1 ATEX n** 型

- 证书: BAS00ATEX3167X
- 标准: EN60079-0:2012 + A11:2013、EN60079-15:2010
- 标志: II 3 G Ex ia IIC T5 Ga (−55 ℃ ≤ T<sub>a</sub> ≤ +70 ℃)

#### 安全使用的特殊情况 **(X)**:

1. 本仪器无法承受 EN60079-15 所要求的 500 V 绝缘测试。在安装此 装置时必须考虑这一点。

#### **ND ATEX** 防尘

- 证书: BAS01ATEX1427X
- 标准: EN60079-0:2012 + A11:2013、EN60079-31:2009
- 标志: II 1 D Ex t IIIC T50 °C T50060 °C Da

#### 安全使用的特殊条件 **(X)**:

1. 必须采用能将外壳的侵入防护等级至少保持在 IP66 的缆线入口。

- 2. 未用的缆线入口必须用合适的堵头塞住,将外壳的侵入防护等级至 少保持在 IP66。
- 3. 缆线入口和堵头必须适合仪器的环境,并且能够承受 7I 冲击测试。

### 9.4 国际

#### **E7 IECEx** 防火

- 证书: IECEx KEM 06.0021X
- 标准: IEC 60079-0:2011、IEC 60079-1:2014、IEC 60079-26:2014
- 标志: Ex db IIC T6...T4 Ga/Gb T6(–60 °C ≤ T<sub>a</sub> ≤ +70 °C)、T5/T4(–60 °C ≤ T<sub>a</sub> ≤ +80 °C)

表 **9-3:** 过程连接件温度

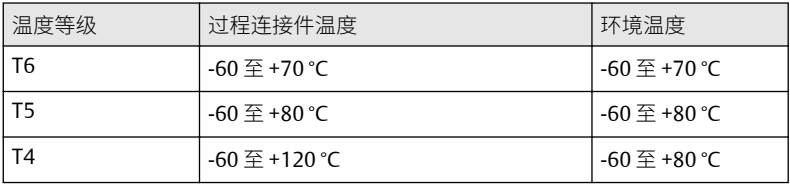

#### 安全使用的特殊条件 **(X)**:

- 1. 本设备包含在 0 区(连接件)与 1 区(设备的所有其他部件)之间 形成边界的厚度小于 1 mm 的薄壁膜片。请查阅型号代码和数据表 以了解膜片材料的详细信息。安装、维护和使用装置时应考虑膜片 所受到影响的环境条件。在预期使用寿命内,应严格遵照制造商的 安装和维护说明进行操作,以保证安全性。
- 2. 防火接头不适合维修。
- 3. 非标准油漆选项可能导致出现静电放电的风险。避免使用可导致涂 漆表面积蓄静电荷的安装方式,并且清洁涂漆表面时,只能使用湿 布。如果油漆需通过特殊的选项代码订购,请联系制造商以了解更 多信息。
- 4. 合适的电缆、密封接头和插头必须适用于比安装规定的最高温度高 5 °C 的环境。

**I7 IECEx** 本质安全

- 证书: IECEx BAS 12.0071X
- 标准: IEC60079-0:2011、IEC60079-11:2011
- 标志: Ex ia IIC T4 Ga (−55 ℃ ≤ T<sub>a</sub> ≤ +70 ℃)

#### 表 **9-4:** 输入参数

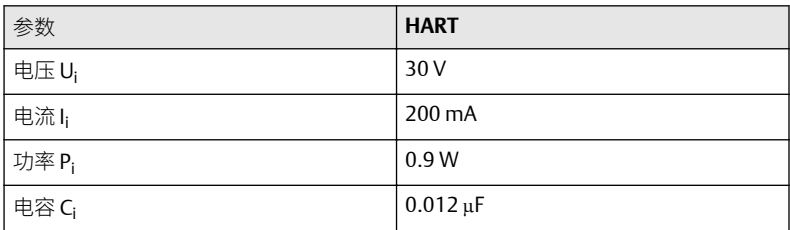

#### 安全使用的特殊条件 **(X)**:

- 1. 若配有瞬变抑制接线端子,则 Rosemount™ 3051P 无法通过 500 V 绝缘测试。安装时必须考虑这一点。
- 2. 外壳可能由铝合金制成,并涂有聚氨酯漆保护漆;但在 0 区环境中 时,应加以保护以防止其受到撞击或磨蚀。

#### **N7 IECEx n** 型

- 证书: IECEx BAS 12.0072X
- 标准: IEC60079-0:2011、IEC60079-15:2010
- 标志: Ex nA IIC T5 Gc (−40 ℃ ≤ T<sub>a</sub> ≤ +70 ℃)

#### 安全使用的特殊情况 **(X)**:

1. 若配有瞬变抑制接线端子,则 2088 型号无法通过 500 V 绝缘测试。 安装时必须考虑这一点。

#### **NK IECEx** 防尘

- 证书: IECEx BAS12.0073X
- 标准: IEC60079-0:2011、IEC60079-31:2008
- 标志: Ex t IIIC T50 °C T<sub>500</sub> 60 °C Da

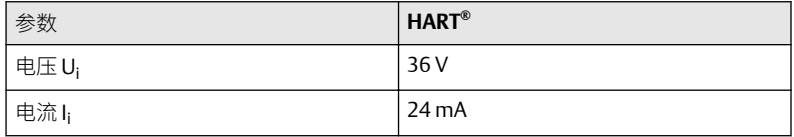

#### 安全使用的特殊条件 **(X)**:

1. 必须采用能将外壳的侵入防护等级至少保持在 IP66 的缆线入口。

- 2. 未用的缆线入口必须用合适的堵头塞住,将外壳的侵入防护等级至 少保持在 IP66。
- 3. 缆线入口和堵头必须适合仪表的环境温度,并且能够承受 7I 冲击测 试。

9.5 巴西

#### **E2 INMETRO** 防火

- 证书: UL-BR 15.0728X
- 标准: ABNT NBR IEC 60079-0:2013, ABNT NBR IEC 60079-1:2016, ABNT NBR IEC 60079-26:2016
- 标志: Ex db IIC T6...T4 Ga/Gb、T4/T5(–60 °C ≤ T<sub>a</sub> ≤ +80 °C)、T6(–60 °C ≤ T<sub>a</sub> ≤ +70 °C)

#### 安全使用的特殊条件 **(X)**:

- 1. 本设备包含在 0 区(连接件)与 1 区(设备的所有其他部件)之间 形成边界的厚度小于 1 mm 的薄壁膜片。请查阅型号代码和数据表 以了解膜片材料的详细信息。安装、维护和使用装置时应考虑膜片 所受到影响的环境条件。嵼预娶巊棕庻相撞丆应严奿弲徠惂憿彜揑 埨憰榓维护说柧进峴憖嶌丆埲曐证埨慡惈丅
- 2. 防火接头不适合维修。
- 3. 非标准油漆选项可能导致出现静电放电的风险。避免使用可导致涂 漆表面积蓄静电荷的安装方式,并且清洁涂漆表面时,只能使用湿 布。如果油漆需通过特殊的选项代码订购,请联系制造商以了解更 多信息。

#### **I2 INMETRO** 本质安全

- 证书: UL-BR 13.0246X
- 标准: ABNT NBR IEC60079-0:2008 + Errata 1:2011、ABNT NBR IEC60079-11:2009
- 标志: Ex ia IIC T4 Ga (−55 °C ≤ T<sub>a</sub> ≤ +70 °C)

#### 表 **9-5:** 输入参数

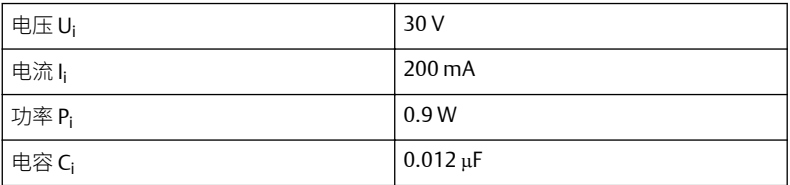

表 **9-5:** 输入参数 **(**续**)**

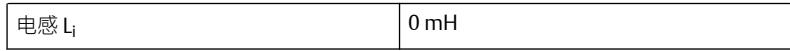

#### 安全使用的特殊情况 **(X)**:

- 1. 若配有瞬变抑制接线端子,则 3051P 型号无法通过 500 V 绝缘测 试。安装时必须考虑这一点。
- 2. 外壳可能由铝合金制成,并涂有聚氨酯漆保护漆;但在 0 区环境中 时,应加以保护以防止其受到撞击或磨蚀。

## 9.6 海关联盟技术法规 (EAC)

#### **EM EAC** 防火

- 证书: TC RU C-US.AA87.B.00534
- 标志: Ga/Gb Ex db IIC T5/T6 X、T5(–60 °C ≤ T<sub>a</sub> ≤+80 °C)、T6(–60 °C ≤ T<sub>a</sub> ≤ +70 °C)

安全使用的特殊情况 **(X)**:

1. 请参阅证书以了解特殊条件。

#### **IM EAC** 本质安全

- 证书: TC RU C-US.AA87.B.00534
- 标志: 0Ex ia IIC T4 Ga X、T4(–55 °C ≤ T<sup>a</sup> ≤ +70 °C)

安全使用的特殊情况 **(X)**:

1. 请参阅证书以了解特殊条件。

# 9.7 组合

**K1 E1**、**I1** 和 **N1** 的组合

**K5 E5** 和 **I5** 的组合

**K6 E6** 和 **I6** 的组合

**K7 E7**、**I7**、**N7** 和 **NK** 的组合

**KB K5** 和 **K6** 的组合

**KD E1**、**I1**、**K5** 和 **K6** 的组合

**KM EM** 和 **IM** 的组合

## 9.8 管堵和接头

**IECEx** 防火和增强安全性

- 证书: IECEx FMG 13.0032X
- 标准: IEC60079-0:2011、IEC60079-1:2007、IEC60079-7:2006-2007
- 标志: Ex d e IIC Gb

**ATEX** 防火和增强安全性

- 证书: FM13ATEX0076X
- 标准: EN60079-0:2012、EN60079-1:2007、IEC60079-7:2007
- 标志: 
<br />  $\bullet$ II 2 G Ex d e IIC Gb

#### 表 **9-6:** 管堵的螺纹规格

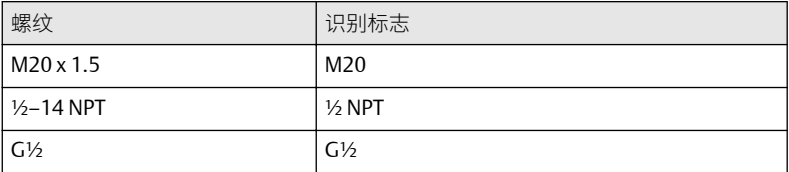

#### 表 **9-7:** 螺纹接头螺纹规格

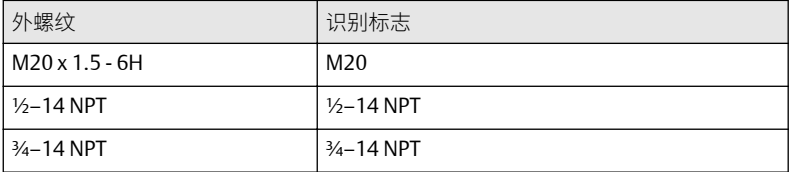

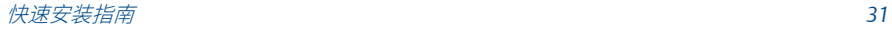

### 表 **9-7:** 螺纹接头螺纹规格 **(**续**)**

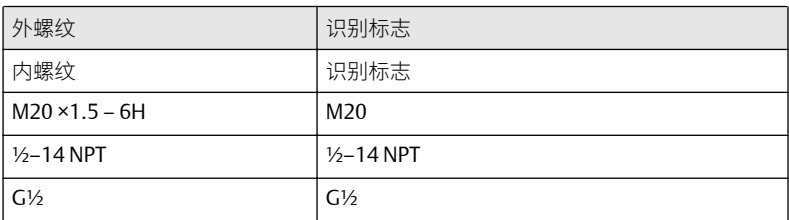

#### 安全使用的特殊条件 **(X)**:

- 1. 当把螺纹接头或堵头与增强安全"e"防护类型的外壳结合使用时, 应 对入口螺纹进行适当的密封处理,以保持外壳的侵入防护等级  $(IP)$ <sub>o</sub>
- 2. 堵头不应与接头一起使用。
- 3. 堵头和螺纹接头应采用 NPT 螺纹牙型或公制螺纹牙型。G½ 螺纹牙 形仅适用于现有(传统)的设备安装形式。

# 9.9 符合性声明

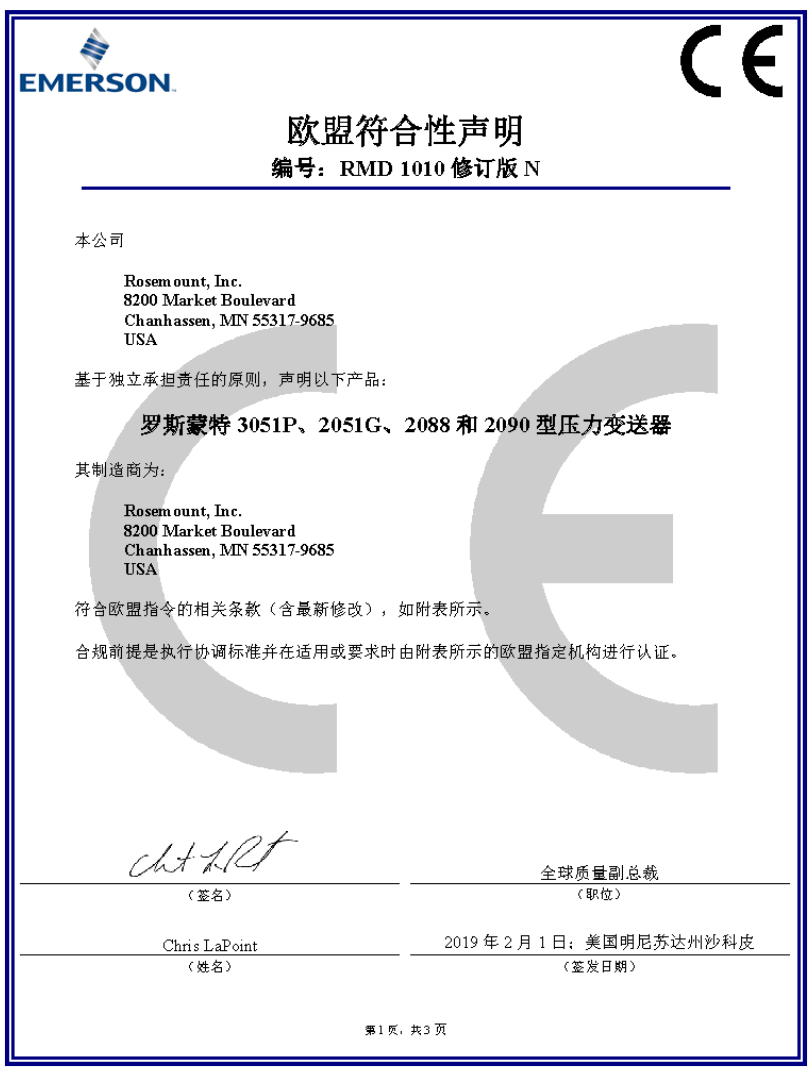

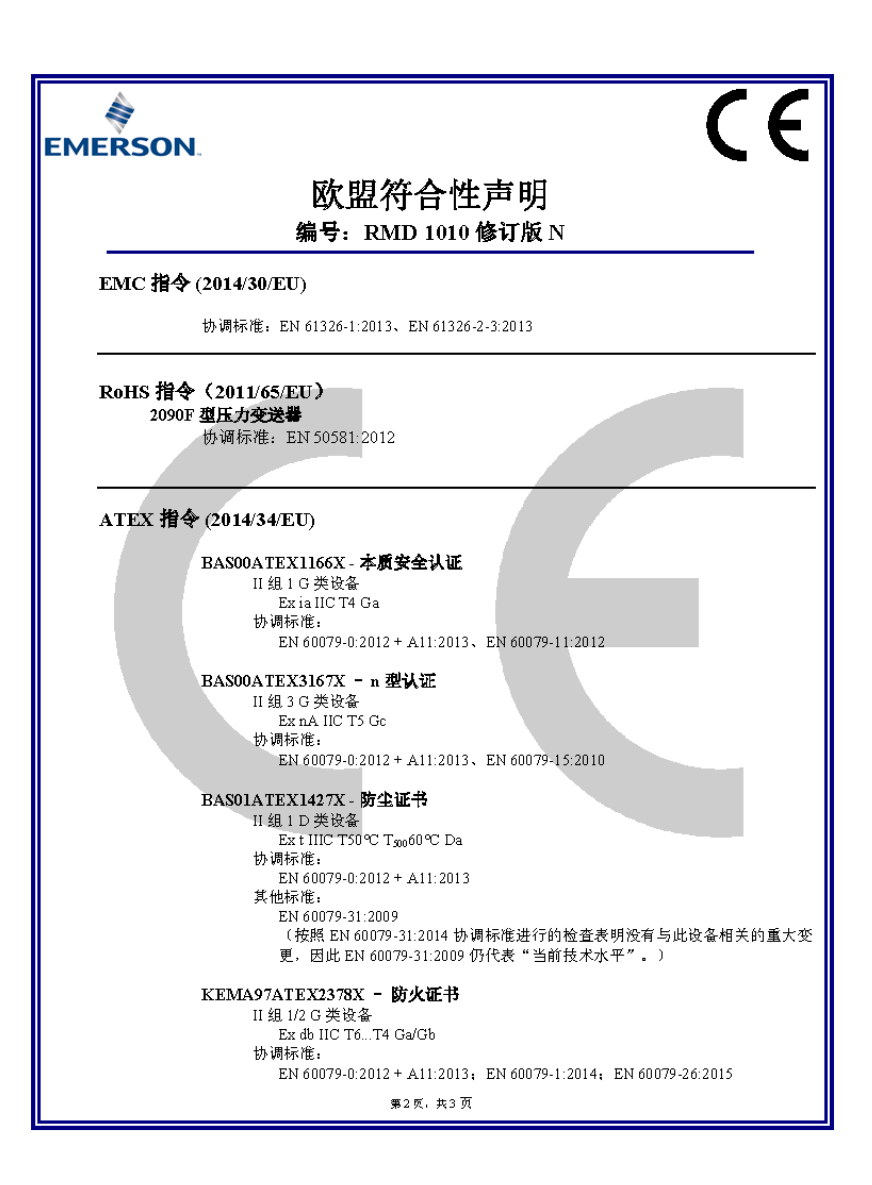

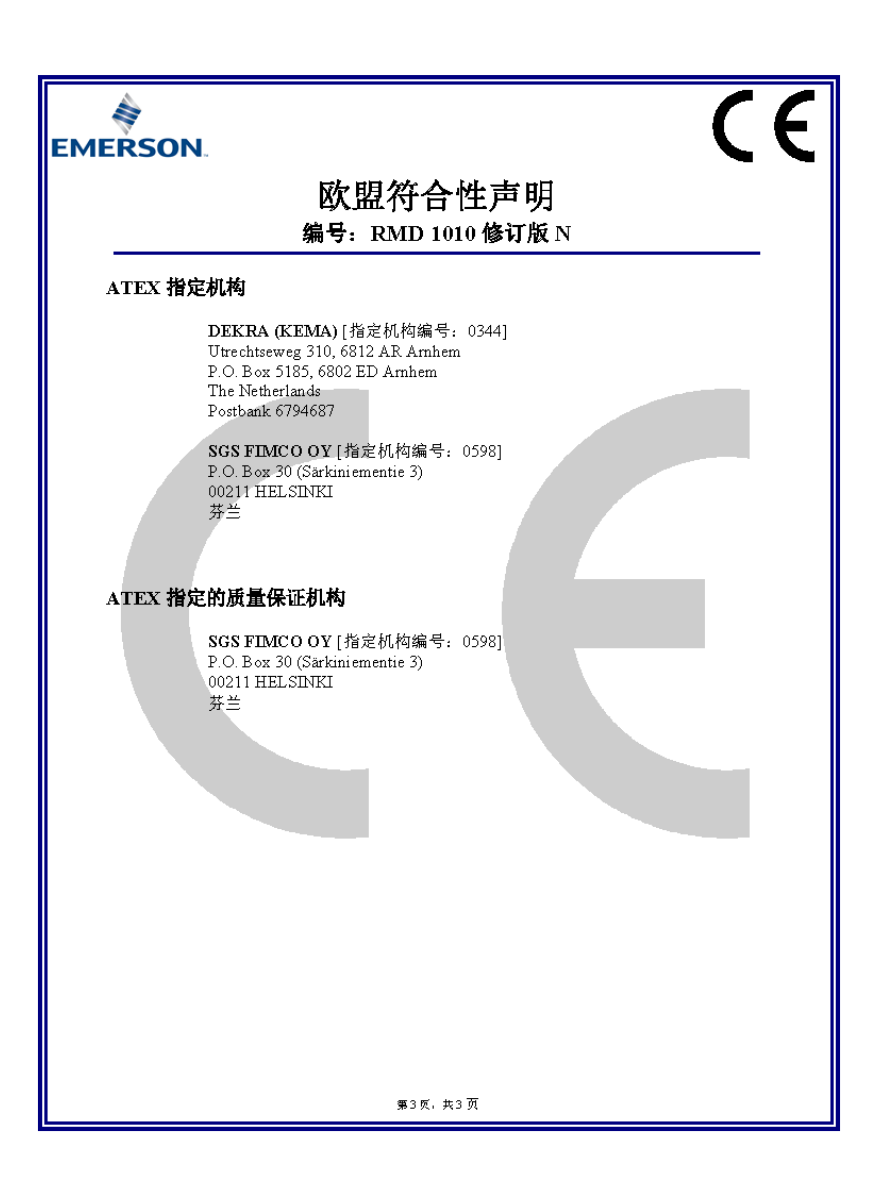

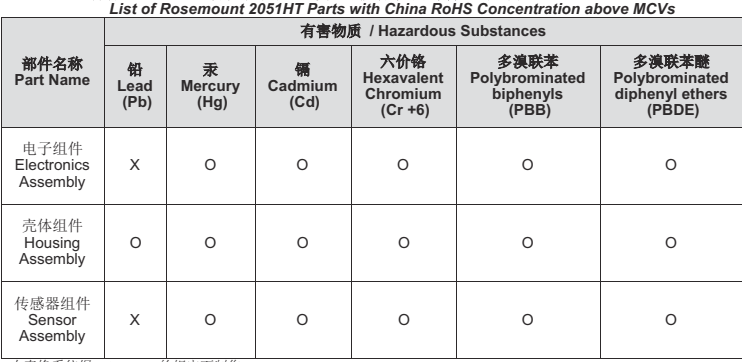

合有China RoHS 管控物质超过最大浓度限值的部件型号列表 Rosemount 2051HT *List of Rosemount 2051HT Parts with China RoHS Concentration above MCVs*

本表格系依据SJ/T11364的规定而制作.

*This table is proposed in accordance with the provision of SJ/T11364.*

O: *歌为该部件的所有均顾材料中该有害物质的含量均低于GB/T 26572所规定的限量要求.*<br>O: *Indicate that said hazardous substance in all of the homogeneous materials for this part is below the limit requirement of<br>GB/T 26572.* 

X: 意为在该部件所使用的所有均质材料里,至少有一类均质材料中该有害物质的含量高于GB/T 26572所规定的限量要求.<br>X: Indicate that said hazardous substance contained in at least one of the homogeneous materials used for this part is above *the limit requirement of GB/T 26572.*

# 9.10 安装图

### 安装图 **02088-1024**

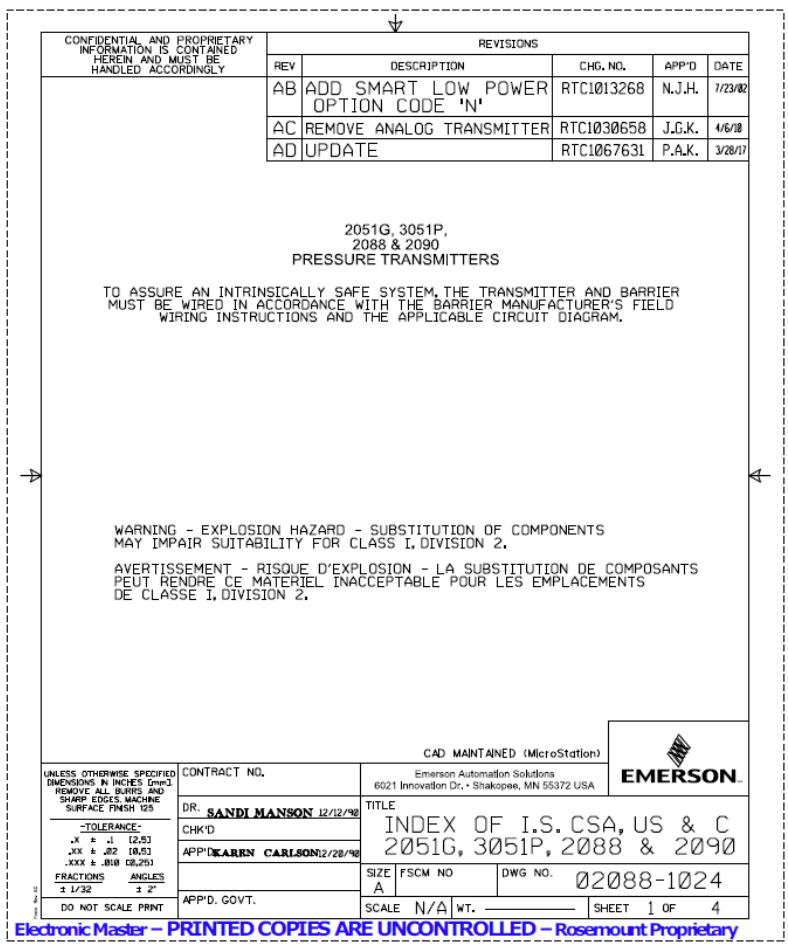

快速安装指南 5 月 年 2019 年 月

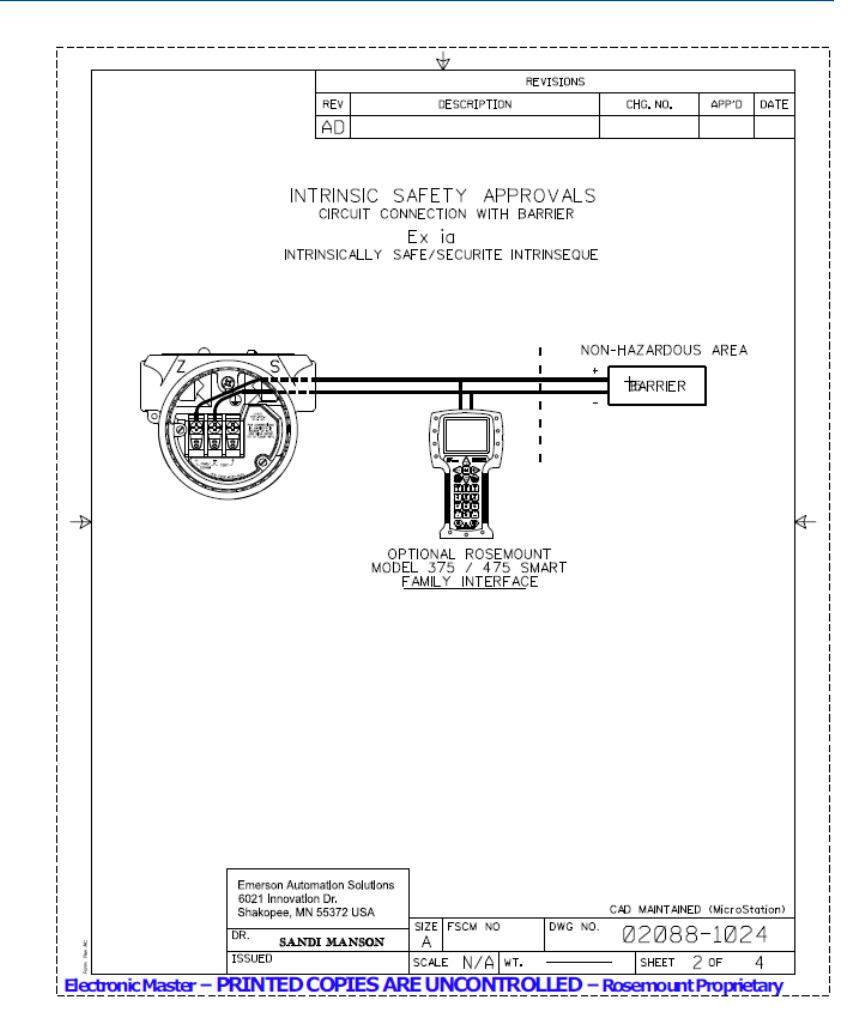

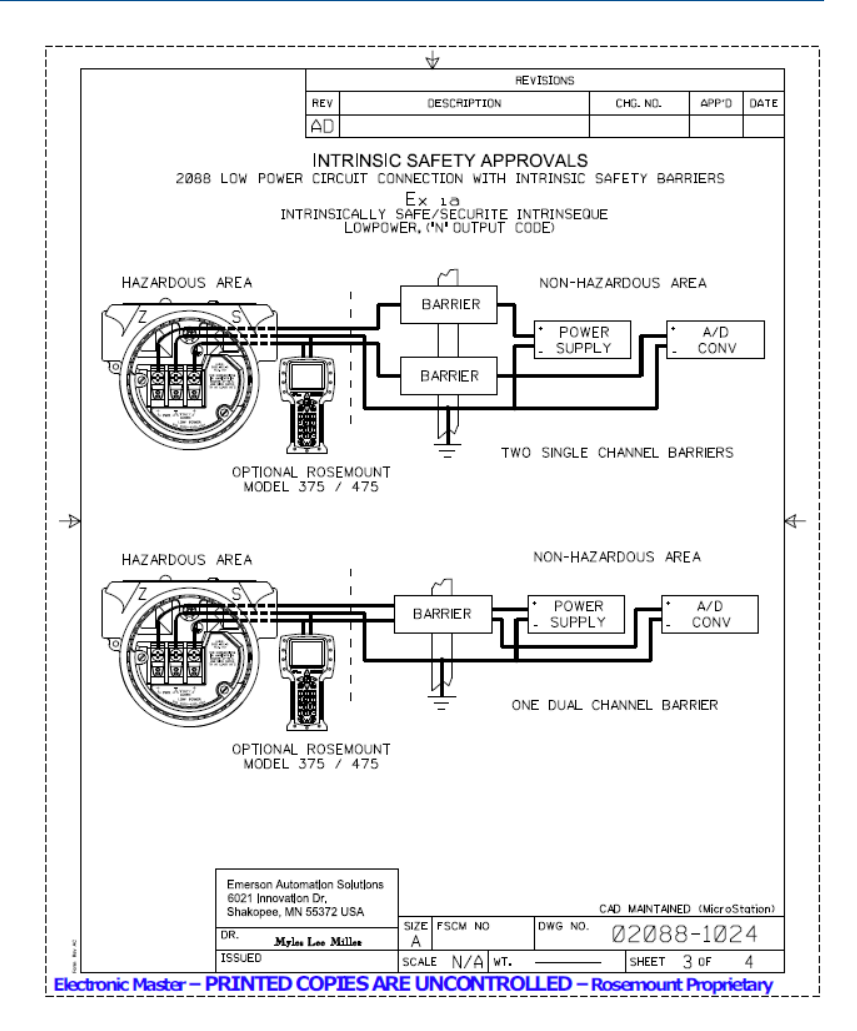

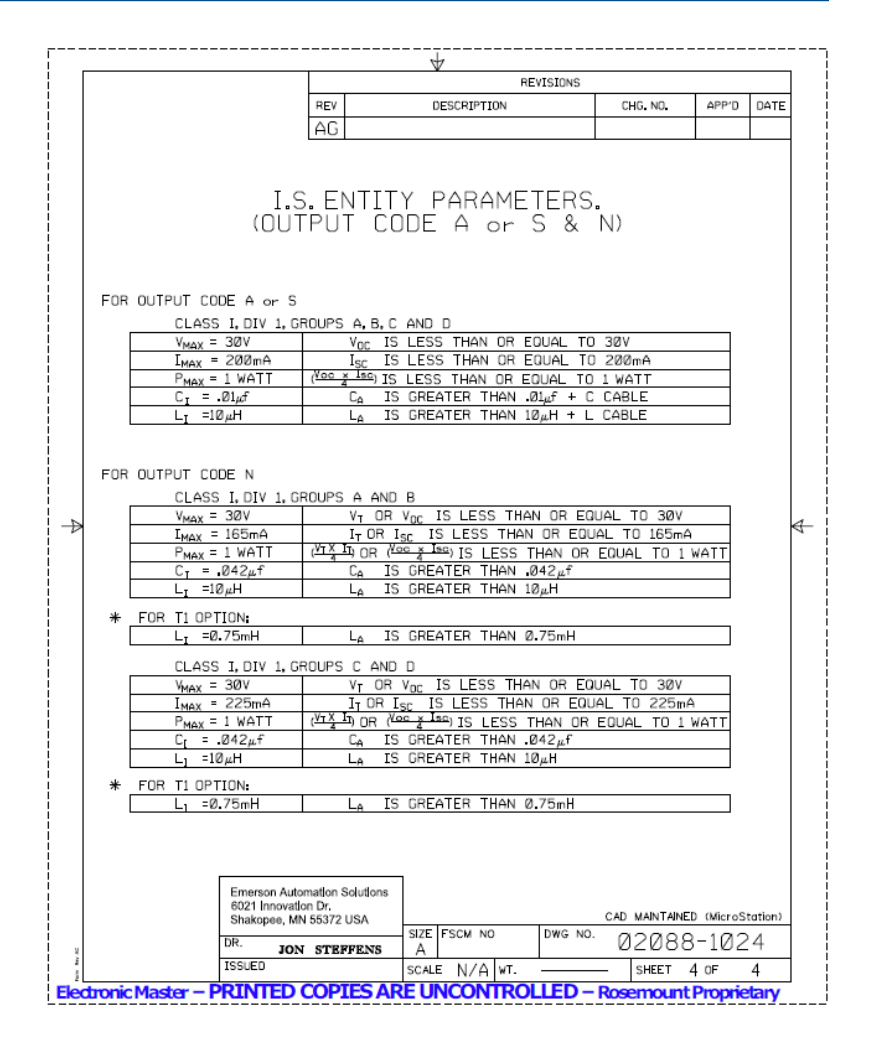

Emerson Automation Solutions 1300 Concord Terrace, Suite 400 Sunrise, FL 33323, USA

- $\bigoplus$  +1 954 846 5030
- $\bigoplus$  +1 954 846 5121

RFO.RMD-RCC@Emerson.com

### 广州分公司

广州市天河区珠江东路 32 号利通广场 8 层 03,04 单元 ● 电话: 020-2883 8900 ●传真: 020-2883 8901 邮编:510030

#### **Asia Pacific Regional Office**

Emerson Automation Solutions 1 Pandan Crescent Singapore 128461

 $\bigoplus$  +65 6777 8211

- $\bigoplus$  +65 6777 0947
- **Enquiries@AP.Emerson.com**

#### 成都分公司

成都市科华北路 62 号 力宝大厦 S-10-10 ● 电话: 028-62350188 ●传真: 028-62350199 邮编:610041

[in] [Linkedin.com/company/Emerson-](https://Linkedin.com/company/Emerson-Automation-Solutions)[Automation-Solutions](https://Linkedin.com/company/Emerson-Automation-Solutions)

 [Twitter.com/Rosemount\\_News](https://twitter.com/rosemount_news)

**F** [Facebook.com/Rosemount](https://www.facebook.com/Rosemount/)

Youtube.com/user/ [RosemountMeasurement](https://www.youtube.com/user/RosemountMeasurement/) .<br>2008 - 2018 - 2018 - 2018 - 2019 - 2019 - 2019 - 2019 - 2019 - 2019 - 2019 - 2019 - 2019 - 2019 - 2019 - 2019 Emerson Automation Solutions Europe GmbH Neuhofstrasse 19a P.O. Box 1046 CH 6340 Baar Switzerland +41 (0) 41 768 6111

快速安装指南 **RFQ.RMD-RCC@En<del>Nel§</del>ah<del>.ean06</del>-4007, Rev. AD 5** 月 年 **2019** 年 月  $\bigoplus$  +41 (0) 41 768 6300

西安分公司 西安市高新区锦业一路 34 号 西安软件园研发大厦 9 层 ● 电话: 029-88650888 ●传真: 029-88650899 邮编:710065

#### **Middle East and Africa Regional Office**

Emerson Automation Solutions Emerson FZE P.O. Box 17033 Jebel Ali Free Zone - South 2 Dubai, United Arab Emirates

- $\bigoplus$  +971 48118100
- $\bigoplus$  +971 4 8865465
- RFQ.RMTMEA@Emerson.com

#### 艾默生(北京)仪表有限公司

北京市大兴区经济开发区前高米店 盛坊路南侧 1 幢 2 层 ● 电话: 010 - 5865 2666 ●传真: 010 - 6420 0619 邮编:102600

©2020 Emerson. All rights reserved. ©2020 艾默生。 保留所有权利。

Emerson Terms and Conditions of Sale are available upon request. The Emerson logo is a trademark and service mark of Emerson Electric Co. Rosemount is a mark of one of the Emerson family of companies. All other marks are the property of their respective owners. 艾默生销售条款和条件可应要求提供。 Emerson 徽标是艾默生电气公司的商标和服务标志。 Rosemount 是艾默生公司集团旗下公司的标志。 所有其他标志归其各自所有者所有。

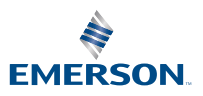